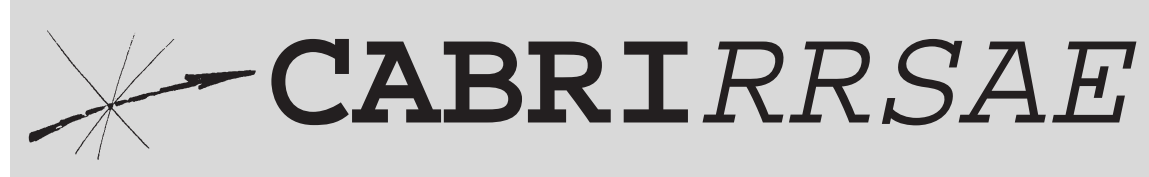

Bollettino degli utilizzatori di CABRI-géomètre

**Settembre** 1996 - N. 9

SOMMARIO

#### **Cabri discusso**

• Cabri come supporto alla geometria analitica: coniche e rette tangenti

#### **Come fare**

- Alla scoperta dei Numeri Reali
- Teorema di Pitagora
- Dal Rettangolo al Quadrato
- Determinare il luogo dei centri delle circonferenze interne e tangenti ad una circonferenza data e ad un suo diametro
- L'ellissografo
- Esercizi proposti in Cabrirrsae n. 7: Soluzioni
- Proposta di lavoro: Baricentro G di un quadrilatero ABCD

#### **Da CABRIOLE**

• Un'utilizzazione pedagogica originale del "luogo dei punti"

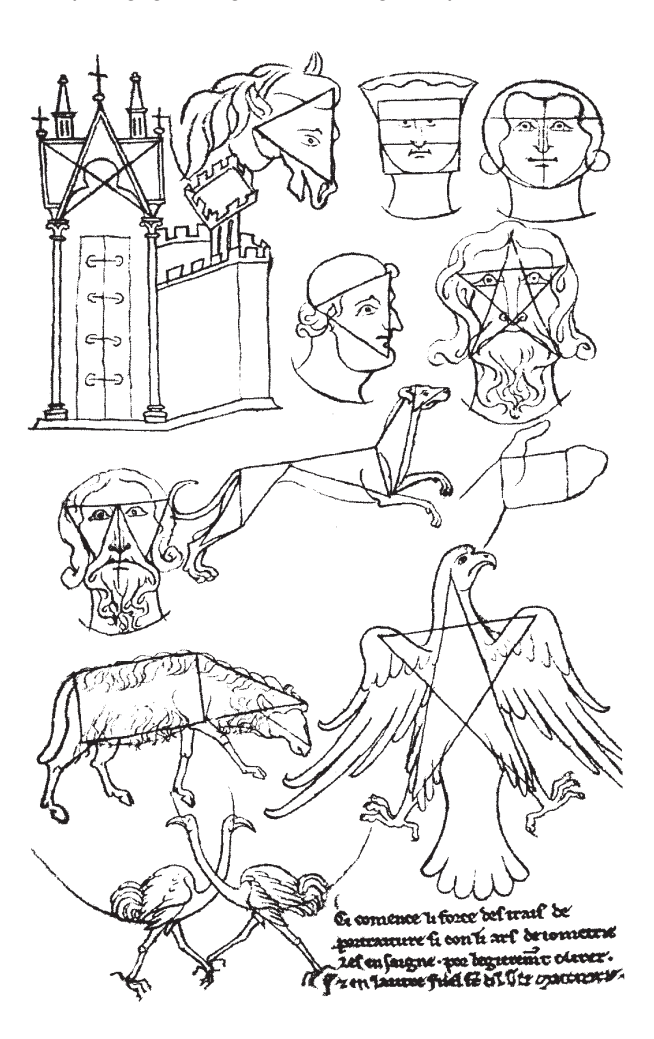

Indirizzo

**Bollettino CABRI**RRSAE **IRRSAE-**Emilia Romagna Via Ugo Bassi, 7 40121 Bologna

Tel. (051)22.76.69 Fax (051)26.92.21

E-mail:cabri@arci01.bo.cnr.it Web: kidslink.bo.cnr.it/cabri/cabri.html

I.R.R.S.A.E. Emilia-Romagna

## Cabri discusso

## **Cabri come supporto alla geometria analitica: coniche e rette tangenti**

#### *di Valentina Del Col*

'autrice ha utilizzato Cabri per la sua tesi di lau*rea e dopo aver partecipato al corso di aggiornamento sull'insegnamento della geometria svoltosi a Viareggio, si è interessata all'utilizzo di questo software per lo studio dei luoghi geometrici.*

**1.** Un capitolo fondamentale della Geometria Analitica, affrontato nella Scuola Secondaria, riguarda lo studio delle coniche. Nella didattica tradizionale l'argomento viene trattato seguendo l'approccio della scuola cartesiana; normalmente, dunque, dalla definizione di conica come luogo geometrico si passa alla trattazione algebrica al fine di rappresentarla, in un opportuno sistema di riferimento, mediante un'equazione dalla quale ricavarne le principali proprietà. A mio avviso, seguire fedelmente questo tipo di percorso comporta dei problemi sia di tipo metodologico che di tipo didattico.

Gli studenti normalmente non comprendono appieno che la scelta del sistema di riferimento è arbitraria, e che viene dettata, di volta in volta, dal problema particolare che si va a studiare al fine di non renderne troppo complicata la trattazione algebrica. Inoltre, la sola trattazione analitica dello studio delle coniche può risultare riduttiva poichè non viene dato rilievo agli aspetti puramente geometrici dell'argomento. In tal senso, un'alternativa all'approccio cartesiano viene suggerita dalla trattazione di Apollonio, il quale studiò le coniche come sezioni di un cono (*Coniche*, 225 a.C.).

E' pur vero, però, che il carattere complesso ed elevato della teoria delle sezioni coniche la rende inadeguata ed improponibile nella sua interezza in una Scuola Secondaria. E' possibile, comunque, recuperarne alcuni dei risultati fondamentali per offrire un approccio più accessibile, utilizzando costruzioni con riga e compasso e molti dei concetti fondamentali della geometria euclidea piana, in modo da rivisitare il capitolo "Coniche" nei termini della geometria sintetica. Molte delle difficoltà che si possono incontrare seguendo questa linea didattica vengono facilmente superate con l'ausilio del software CABRI, che non solo permette un agile utilizzo delle numerose costruzioni di cui si fa uso, ma anche consente la visualizzazione grafica dei luoghi geometrici che da esse derivano.In questo modo il CABRI diventa un efficiente stimolo delle capacità intuitive degli studenti ed un importante strumento didattico.

**2.** Partendo dalla definizione di coniche come luoghi geometrici, desidero proporre delle semplici costruzioni, a molti già note, che ne permettono la visualizzazione con CABRI.

Riporto qui, a titolo di esempio, la costruzione dell'ellisse come luogo geometrico dei punti del piano per i quali è costante, e pari ad *a*, la somma delle distanze da due punti fissi,  $F_1 \text{e } F_2$  detti fuochi ( $a > \overline{F_1F_2}$ ).

Per generare un qualunque punto dell'ellisse, è sufficiente:

• 1. tracciare la circonferenza (detta **circolo direttore**) di raggio a e centro, ad esempio, in  $F_1$  (il fuoco  $F_2$ ) è interno alla circonferenza);

• 2. individuare un qualunque punto *Q* del circolo direttore;

• 3. tracciare la retta s asse di *QF2*;

• 4. tracciare la retta *r* passante per *Q* ed *F1*;

• 5. individuare il punto *P* di intersezione tra *r* ed *s*;

E' immediato dimostrare che il punto così generato, è un punto dell'ellisse.

*(La costruzione è già apparsa in Cabrirrsae n. 8 nell'articolo "L'ellise e l'iperbole generate con la stessa costruzione geometrica" di Boiti.*

*Si aggiunge così al capitolo "Coniche" un nuovo paragrafo in cui compaiono cose note ai nostri lettori e tanto nuove quanto interessanti applicazioni.) Ndr*

Non riporto per esteso le costruzioni relative all'iperbole e alla parabola, poichè la costruzione sopra citata è comune a tutte e tre queste coniche. Per l'iperbole, infatti, è sufficiente ripetere le istruzioni con l'avvertenza di scegliere il fuoco F2 esterno al circolo direttore.

La costruzione di un punto della parabola è la medesima se si interpreta la direttrice come una circonferenza di raggio infinito; in tal caso la retta *r* è la perpendicolare per Q alla direttrice. Questa osservazione fa comprendere agli studenti che la parabola, l'ellisse e l'iperbole sono tre interpretazioni dello stesso problema geometrico, mentre tendenzialmente essi le intendono come oggetti "a sè stanti" perchè derivanti da equazioni diverse.

**3.** Le proprietà geometriche delle coniche vengono usualmente dedotte dall'analisi delle equazioni che le rappresentano in un opportuno sistema di riferimento. A mio parere, è bene che tali proprietà vengano individuate prima per via sintetica e in un secondo momento per via algebrica; in questo modo gli studenti iniziano a capire quale sia il vero ruolo del sistema di riferimento e come sia importante sceglierlo in modo opportuno.

CABRI, permettendo la visualizzazione dei luoghi geometrici, consente di individuare facilmente le proprietà geometriche delle coniche, ad esempio le simmetrie rispetto a opportune rette o punti, che comunque devono essere successivamante dimostrate in modo rigoroso. In questa sede non ritengo opportuno riportare le dimostrazioni di tali proprietà, per altro ovvie, ma desidero sottolineare che, anche in questo caso, è importante far

capire agli studenti che la visualizzazione grafica deve essere solamente un aiuto allo studio di un problema ma non deve sostituire la linea logica che porta alla sua soluzione. Ad esempio, normalmente essi non si chiedono se e in quali casi le rette *r* ed *s* della costruzione già citata si intersecano. Quest'osservazione può sembrare loro irrilevante perchè quasi sempre il disegno lo conferma. Ma nel caso dell'iperbole, se il punto *Q* viene opportunamente scelto sul circolo direttore, le rette *r* ed *s* risultano parallele. Il fatto non è banale perchè permette l'individuazione e la conseguente definizione geometrica di due rette particolari, gli **asintoti** dell'iperbole. Precisamente, se il punto *Q* va a coincidere con una delle due intersezioni *Q1* e *Q2* (che sempre esistono) tra il circolo direttore e la circonferenza passante per i fuochi e centrata nel punto medio di  $F_1F_2$ allora *r* è parallela a *s* e restano individuate due rette particolari, l'asse di *Q1F2* e l'asse di *Q2F2*.

**4.** Uno dei problemi classici che si propongono nello studio della Geometria Analitica è quello di determinare l'equazione delle rette tangenti ad una conica passanti per un suo punto (nel qual caso la tangente è una) o per un punto esterno ad essa.

La cosa importante, a mio parere, non è solo saper risolvere il problema, cioè saper determinare l'equazione richiesta, ma soprattutto conoscere più vie risolutive per capire, nel contesto, quale sia la più efficiente.

Ad esempio, supponiamo di voler determinare l'equazione della tangente ad una circonferenza in un suo punto. In questo caso, gli studenti conoscono almeno due vie risolutive:

• 1. la tangente ha un unico punto in comune con la circonferenza, dunque la proprietà di tangenza viene espressa tramite la condizione algebrica  $\Delta = 0$ 

• 2. la retta tangente in particolare è perpendicolare al raggio nel punto di tangenza.

Se il punto per il quale passa la tangente è esterno alla circonferenza, i ragazzi difficilmente sanno sfruttare la proprietà 2.

Se la conica in questione è una parabola, un'ellisse o un'iperbole, gli studenti non conoscono altra via risolutiva se non quella algebrica. A questo è possibile rimediare con l'ausilio di CABRI che diventa uno strumento efficace per evidenziare una soluzione alternativa al nostro problema.

Una volta eseguita la costruzione che genera una parabola, un'ellisse o un'iperbole, è immediato che gli studenti notino che la retta è sempre tangente alla conica considerata (è ovvio che questa proprietà deve essere successivamente dimostrata per via sintetica).

Questa è l'osservazione che risolve il nostro problema. Supponiamo, ad esempio, di voler determinare l'equazione della retta tangente ad un'ellisse in un suo punto *P* note in un *qualunque* riferimento la lunghezza dell'asse maggiore, le coordinate dei fuochi e le coordinate del punto *P* (per l'iperbole e la parabola la soluzione è

analoga). Per la risoluzione, il primo passo è la determinazione delle coordinate del punto *Q* che nella costruzione genera *P. Q* è esattamente il punto di intersezione del circolo direttore con la retta *r*, e quindi per determinarne le coordinate è sufficiente risolvere il sistema delle equazioni del circolo direttore e della retta *r*.

La retta *s* è quella particolare retta appartenente al fascio proprio di centro *P* perpendicolare a *QF2*; la condizione di perpendicolarità tra due rette ci permette di conoscerne il coefficiente angolare se è noto quello di *QF2*. E' immediato calcolare quest'ultimo perchè già sono note le coordinate dei punti *Q* e *F2.*

Questa soluzione ha il pregio di essere indipendente dal sistema di riferimento, e dunque un problema del genere può essere risolto anche se il riferimento non è centrato nel centro di simmetria dell'ellisse e non ha gli assi coincidenti con i suoi assi di simmetria.

Non è difficile, inoltre, far comprendere che il calcolo algebrico si semplifica molto se si decide di operare in un riferimento ortogonale centrato in  $F<sub>1</sub>$  con asse delle ascisse l'asse focale. A tal proposito, però, diventa necessario conoscere le formule di traslazione degli assi (nel caso più generale quelle di rototraslazione), ma tale padronanza fa imparare agli studenti a scegliere, a seconda dei casi, quel riferimento che rende la soluzione ancora più efficiente.

Vogliamo, ora, determinare le equazioni delle rette tangenti ad una conica da un punto esterno ad essa.

Ovviamente, anche in questo caso, per dare una via alternativa a quella algebrica dobbiamo dapprima risolvere il problema geometricamente.

La costruzione, precedentemente riassunta, sottolinea che se una retta è tangente ad una conica, allora è l'asse di un opportuno segmento avente come estremi un fuoco ed un punto sul circolo direttore (o sulla direttrice se la conica in questione è una parabola). Le tangenti da un punto esterno, quindi, restano individuate se riusciamo a determinare quei punti particolari sul circolo direttore che ne danno la costruzione.

Supponiamo di aver già individuato questi punti *Q1* e *Q2* sul circolo direttore, ad esempio, nel caso dell'ellisse, e studiamone le caratteristiche per capire come debbano essere costruiti.

Se gli assi di *Q1F2* e di *Q2F2* passano per il punto *P*, allora  $P$  è il circocentro del triangolo  $F_2O_1O_2$ .

Questa osservazione ci indica come determinare i punti *Q1* e *Q2*: *essi sono i punti di intersezione del circolo direttore e della circonferenza centrata in P e passante per F2.*

Il problema della determinazione delle equazioni delle rette tangenti ad una conica è, dunque, risolto perchè a tale scopo è sufficiente conoscere le coordinate dei punti *Q1* e *Q2*; ma queste sono le soluzioni del sistema delle equazioni del circolo direttore e della circonferenza suddetta.

Anche in questo caso il problema può essere risolto in

un riferimento qualunque (purchè si conoscano le coordinate dei fuochi e la lunghezza dell'asse maggiore dell'ellisse), ma come prima una scelta opportuna del riferimento può semplificare molto la trattazione algebrica.

#### **Determinazione delle rette tangenti ad un'ellisse da un punto esterno ad essa.**

Consideriamo un'ellisse di fuochi *F1* e *F2*, con circolo direttore centrato in *F1*; detto *P* un punto esterno all'ellisse, per costruire le rette passanti per *P* e tangenti all'ellisse (e i relativi punti di tangenza) è sufficiente seguire le seguenti istruzioni:

• 1. **Creazione-Circonferenza per due punti** con centro in P e passante per F2;

• 2. **Costruzione-Intersezione** di tale circonferenza con il circolo direttore; si individuano, così i punti  $O_1$  e  $O_2$ ;

• 3. **Costruzione-Asse** *s1* di *Q1F2*; *s1* è tangente all'ellisse;

• 4. **Costruzione-Asse**  $s_2$  di  $Q_2F_2$ ;  $s_2$  è tangente all'ellisse;

• 5. **Creazione-Retta per due punti**  $r_1$ , passante per  $F_1 \text{ e } Q_1$ ;

• 6. **Costruzione-Intersezione** di *r1* e *s1*; si individua *P1* punto di tangenza;

• 7. **Creazione-Retta per due punti***r2*, passante per *F1* e *Q2*;

• 8. **Costruzione-Intersezione** di *r2* e *s2*; si individua *P2* punto di tangenza.

Analogamente si procede nel caso dell'iperbole e della parabola, come già osservato.

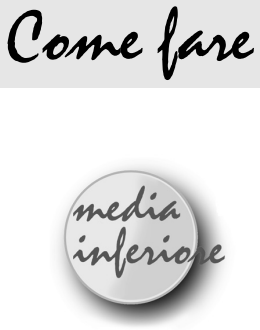

## **Alla scoperta dei Numeri Reali**

*di Cristina Tano* Lanciano (CH)

**4**

Q uesta breve esperienza didattica si basa sulla seguente definizione: "Due segmenti sono *commensurabili* se esiste un segmento contenuto esattamente in entrambi, ovvero se esiste un sottomultiplo comune. In caso contrario i due segmenti si dicono *incommensurabili*".

Si cerca il sottomultiplo comune di due segmenti applicando più volte una semplice costruzione, che chiamerò "sottrazione di un quadrato", se però tale processo non ha termine si può concludere che le due grandezze sono incommensurabili.

Si procede nel modo seguente:

**1)** si considerano due segmenti *AB* e *BC* (per esempio *AB*<*BC*)

**2)** si costruisce il rettangolo *ABCD*

**3)** si trasporta il segmento *AB* sul lato *BC*, ottenendo così il punto *P*

**4)** si proietta *P* sul segmento *AD* e si ottiene il punto *Q* **5)** si costruisce così il rettangolo *QPCD*

Tale procedimento ha termine, evidentemente, solo quando si ottiene un quadrato: il suo lato è il segmento sottomultiplo comune cercato (*Fig.1*). Nel caso di segmenti incommensurabili si ottiene invece sempre un rettangolo (*Fig.2*).

L'uso di CABRI rende più veloce questa ricerca, inoltre la sua capacità di "ingrandire" le figure permette di ripetere l'operazione anche in quei casi in cui i segmenti diventano troppo piccoli per essere distinti.

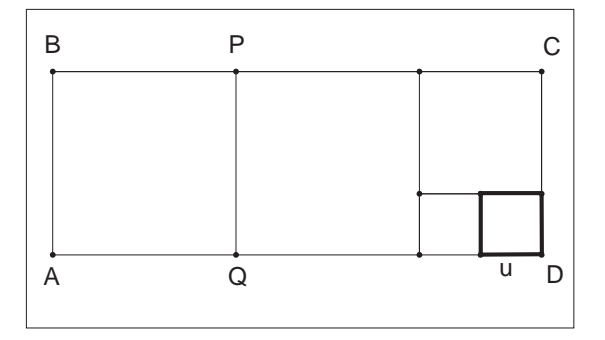

*Fig.1*: *Le dimensioni del rettangolo sono AB=3u e CD=8u.*

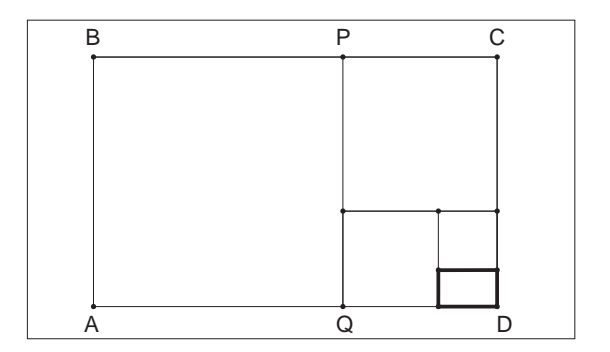

*Fig. 2: Il lato AB è sezione aurea del lato BC, sottraendo un quadrato si ottiene, per la proprietà di riprodursi della sezione aurea, ancora un rettangolo aureo.*

Almeno in un primo momento è indispensabile che gli alunni utilizzino solo segmenti costruiti dall'insegnante

in modo che siano effettivamente commensurabili o incommensurabili; nel primo caso si adopereranno le costruzioni PUNTO MEDIO oppure TRASPORTO DI UN SEGMENTO, nel secondo un segmento e la sua sezione aurea, il lato e la diagonale di un quadrato ecc. Inoltre per evitare costruzioni troppo lunghe, con il rischio che lo studente perda di vista l'obiettivo del suo lavoro, è bene utilizzare le macro TRASPORTO DI UN SEGMENTO, già presente in CABRI con il nome TRAS-SEG, e DISTANZA DI UN PUNTO DA UN SEGMENTO che chiamerò PTO-SEGM costruita nel modo seguente:

**1)** Creazione - segmento di estremi *A* e *B*

**2)** Creazione - punto *P*

**3)** Costruzione - retta *r* per *P* perpendicolare ad *AB*

**4)** Costruzione - intersezione tra la retta *r* e il segmento

*AB*: punto *Q*

**5)** Edizione - aspetto oggetti : cancellare la retta *r*

**6)** Creazione - segmento di estremi *P* e *Q*

Il lavoro può essere così organizzato.

Si calcolano in classe, con il teorema di Pitagora, le lunghezze della diagonale di un quadrato, della sezione aurea di un segmento o di altre grandezze incommensurabili e ci si pone la domanda di capire qual è la natura di tali nuovi numeri.

Si passa poi in laboratorio dove l'insegnante, preparati i files, che chiamerò RETT-1.FIG, in cui compare un rettangolo i cui lati sono commensurabili, RETT-2.FIG, in cui compaiono rettangoli, dei quali solo alcuni hanno i lati commensurabili, e la macro PTO-SEGM, propone la seguente scheda alla classe.

1) Richiama la figura RETT-1 e le macro TRAS-SEG e PTO-SEGM.

2) Costruisci ora un nuovo rettangolo togliendo un quadrato di lato pari alla più piccola tra le dimensioni del rettangolo dato. Tale operazione può essere ripetuta? Se si, quando questo processo ha termine?....................................................................................

.......................................................................................... 3) Dopo aver scelto una opportuna unità di misura, sai dire quanto misurano i lati del rettangolo di partenza?(Tali valori sono indipendenti dal movimento della figura quindi non devi utilizzare l'istruzione MISURA del menù DIVERSI

4) Utilizzando il metodo precedente trova le dimensioni dei rettangoli contenuti nel file RETT-2.

(Se non riesci a disegnare i rettangoli perché sono troppo piccoli puoi ingrandire la figura).

Ciò è sempre possibile? Perché?......................................

..........................................................................................

In un biennio di Scuola Superiore dopo questo primo approccio intuitivo si possono introdurre in classe, in maniera organica, i numeri reali, facendo però sempre riferimento al loro significato geometrico. ■

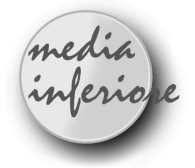

## **Il teorema di Pitagora**

*di Carmela Milone* Scuola Media Statale "Recupero" Catania

D el teorema di Pitagora si conoscono numerose dimostrazioni, quella che cercherò di ripercorrere è quella classica data da Euclide, quindi attraverso questo lavoro sarà possibile mettere a fuoco anche il I teorema di Euclide.

L'attività qui descritta prevede il raggiungimento dei seguenti

#### **Obiettivi**

*• conoscere e sapere provare il teorema di Pitagora attraverso l'equivalenza delle figure piane*

*• capire che il teorema di Pitagora vale solo per i triangoli rettangoli*

*• utilizzare il teorema di Pitagora per la classificazione dei triangoli*

*• acquisizione del linguaggio geometrico*

e il possesso dei seguenti

#### **Prerequisiti**

*• acquisizione dei concetti di equivalenza e di equiscomponibilità*

*• capacità di costruire e leggere grafici.*

*Disegno della figura:*

- Creazione di una retta.
- Nome: retta *r.*
- Costruzione di due punti sulla retta.
- Nome: punto *T* e punto *K* sulla retta.
- Creazione del segmento *TK*.
- Creazione di un punto.
- Nome: punto *A*.
- Richiamare la macro "Traslazione di un segmento".
- Traslazione del segmento *TK* a partire dal punto *A*.
- Nome: punto *B*, secondo estremo del segmento traslato.
- Costruzione del punto medio del segmento *AB*.
- Nome: punto medio *J*.
- Creazione della circonferenza di centro *J* e passante per *A*.
- Costruzione di un punto sulla circonferenza.
- Nome: punto C sulla circonferenza.
- Creazione dei segmenti *CA* e *CB*.
- Creazione di un punto.
- Nome: punto *O (costruiamo un sistema di riferimento cartesiano ortogonale).*
- Costruzione della retta passante per *O* e parallela alla retta *r*.

- Costruzione di un punto sulla retta.

- Nome: punto *X*.

- Costruzione della retta per *O* e perpendicolare alla retta *OX*.

- Costruzione di un punto su tale retta perpendicolare.

- Nome: punto *Y*.

- Creazione di un punto.

- Nome: punto *O*' *(costruiamo un altro sistema di riferimento cartesiano ortogonale).*

- Costruzione della retta passante per *O'* e parallela alla retta *r*.

- Costruzione di un punto sulla retta.

- Nome : punto *X'*.

- Costruzione della retta per *O'* e perpendicolare alla retta *O'X'*.

- Costruzione di un punto su tale retta perpendicolare.

- Nome: punto *Y'*.

- Creazione dei segmenti *OX, OY, O'X', O'Y'*.

- Richiamare la macro "Trasporto di un segmento".

- Trasporto del segmento *AC* su *OX* a partire da *O* e su *OY* a partire da *O*.

- Nome: indichiamo con *D* il secondo estremo del segmento trasportato sulla retta *OX* e con E il secondo estremo del segmento trasportato sulla retta *OY*.

- Costruzione della retta passante per *E* e parallela alla retta *OX*.

- Costruzione della retta passante per *D* e parallela alla retta *OY*.

- Costruzione del punto di intersezione delle due rette.

- Nome: *F* punto di intersezione.

- Trasporto del segmento *CB* so *O'X'* a partire da *O'* e su *O'Y'* a partire da *O'*.

- Nome: indichiamo con *D'* il secondo estremo del segmento trasportato sulla retta *O'X'* e con E' il secondo estremo del segmento trasportato sulla retta *O'Y'*.

- Costruzione della retta passante per *E'* e parallela alla retta *O'X'*.

- Costruzione della retta passante per *D'* e parallela alla retta *O'Y'*.

- Costruzione del punto di intersezione delle due rette.

- Nome: *F'* punto di intersezione.

- Creazione dei segmenti *DF, FE, D'F', F'E'*.

- Trasporto di *AB* sulla retta *OY* a partire da *O* e sulla retta *O'Y'* a partire da *O'*.

- Nome: punto P secondo estremo del segmento trasportato su *OY*, punto *P'* secondo estremo del segmento trasportato su *O'Y'*.

- Creazione della retta passante per i punti *P* e D e della retta passante per i punti *P'* e *D'*.

- Costruzione della retta passante per *E* e parallela a *PD*.

- Costruzione del punto di intersezione di tale retta con la retta *OX*.

- Nome: punto *Q* di intersezione.

- Costruzione della retta passante per *E'* e parallela a *P'D'*.

- Costruzione del punto di intersezione di tale retta con la retta *O'X'*.

- Nome: punto *Q'* di intersezione.

- Costruzione della retta passante per *Q* e parallela alla retta *OY*.

- Costruzione della retta passante per *P* e parallela alla retta *OX*.

- Costruzione del punto di intersezione della due rette.

- Nome: punto *M* di intersezione.

- Costruzione della retta passante per *Q'* e parallela alla retta *O'Y'*.

- Costruzione della retta passante per *P'* e parallela alla retta *O'X'*.

- Costruzione del punto di intersezione della due rette.

- Nome: punto *M'* di intersezione.

- Creazione dei segmenti *OQ, QM, MP, PO, O'Q',Q'M', M'P',P'O'*.

- Aspetto degli oggetti: cancellare con la gomma la retta *r*, *O'X', O'Y'*, la circonferenza, il punto *J*, le rette *PM, QM, P'M', Q'M', DP, EQ, D'P', E'Q', EF, DF, E'F', D'F'*.

- Costruzione di un punto sulla retta *OX* (*per rappresentare graficamente la funzione*  $x^*y = \overline{AC}^2$ ).

- Nome: *S* punto fissato sulla retta.

- Creazione della retta passante per i punti *E* ed *S*.

- Costruzione della retta passante per *D* e parallela alla retta *ES*.

- Costruzione del punto di intersezione di questa retta con la retta *OY*.

- Nome: V punto di intersezione.

- Costruzione della retta passante per *V* e parallela alla retta *OX*.

- Costruzione della retta passante per *S* e parallela alla retta *OY*.

- Costruzione del punto di intersezione di queste sue rette.

- Nome: *Z* punto di intersezione.

- Creazione dei segmenti *VZ* ed *SZ*.

- Richiamare la macro "Quadrat1" e costruire i quadrati sui cateti e sull'ipotenusa.

- Nome: indicare con *A'* e *B'* gli altri due vertici del quadrato costruito sull'ipotenusa (in modo da avere il quadrato *ABB'A'*).

- Aspetto degli oggetti: colore rosso per i lati del quadrato *ODFE*, del rettangolo *OPMQ* e del quadrato di lato *AC*; colore blu per i lati del quadrato *O'D'F'E'*, del rettangolo *O'P'M'Q'* e del quadrato di lato *BC*:

- Creazione di un punto (*creiamo ora dei rettangoli mobili congruenti ai rettangoli OQMP* e *O'Q'M'P'*).

- Nome: punto *W*.
- Richiamare la macro per la traslazione del rettangolo.

- Traslazione del rettangolo *OQMP* a partire da *W*.

- Nome: L vertice del rettangolo traslato corrispondente

a Q (*trasliamo il rettangolo in modo da fare coincidere il vertice W con O*).

- Creazione di un punto.

- Nome: punto *W'*.

- Traslazione del rettangolo *O'Q'M'P'* a partire da *W'*.
- Nome: L' vertice del rettangolo traslato corrispondente a *Q'* (*trasliamo il rettangolo in modo da fare coincidere il vertice W' con O'*).
- Traslazione del rettangolo *OQMP* a partire da *A'*.

- Nome: siano *C'* e *H* i vertici che seguono in senso antiorario *A'* nel rettangolo traslato.

- Traslazione del rettangolo *O'Q'M'P'* a partire da *C'*.

- Aspetto degli oggetti: colore rosso per i segmenti *AH, AA', A'C'* e colore blu per i segmenti *HB*, *B'C'* e per il segmento sovrapposto a *BB'*.

- Creazione del segmento *CH*.

- Aspetto degli oggetti: cancellare con la gomma le rette *SZ, VZ, OX, OY, ES* e *VD*.

- Misura dei segmenti *AB, BC, AC, A'C',C'B'*.

Realizzare un secondo disegno uguale a questo e continuare con la seguente istruzione:

- Aspetto degli oggetti: facciamo riapparire la circonferenza.

- Ricorrendo al menu "Diversi" eliminiamo la relazione che lega *C* alla circonferenza.

- Aspetto degli oggetti: cancellare con la gomma la circonferenza e il segmento *CH*.

- Segnare l'angolo *ACB*.

- Misurare l'angolo *ACB*.

#### **Macro per la traslazione del rettangolo**

Con questa macro è possibile, dati i lati di un rettangolo ed un punto, costruire un rettangolo congruente a quello dato e avente uno dei vertici nel punto assegnato ( i lati del rettangolo devono essere assegnati in verso antiorario).

- Creazione di un segmento.

- Nome: *AB* estremi del segmento.

- Costruzione della retta passante per *A* e perpendicolare ad *AB*

- Costruzione di un punto su tale retta.

- Nome: punto *D* sulla retta.

- Costruzione della retta perpendicolare ad *AD* nel punto *D*.

- Costruzione della retta perpendicolare ad *AB* nel punto *B*.

- Costruzione del punto di intersezione fra le due rette suddette.

- Nome: C punto di intersezione.

- Creazione dei segmenti *AD, BC, CD*.

- Aspetto degli oggetti: cancellare con la gomma le rette della figura.

- Creazione di un punto.
- Nome: punto *A'*.
- Traslazione del segmento *AB* a partire da *A'*.

- Nome: *B'* secondo estremo del segmento traslato.

- Traslazione del segmento *BC* a partire da *B''*.
- Nome: *C'* secondo estremo del segmento traslato.
- Traslazione del segmento *CD* a partire da *C'*.
- Nome: *D'* secondo estremo del segmento traslato.

- Traslazione del segmento *DA* a partire da *D'*.

Oggetti iniziali: segmenti *AB, AD, DC, BC,* punti *A'*. Oggetti finali: segmenti *A'B', B'C', C'D', D'A'*.

#### **Macro per la costruzione di un quadrato dato il lato**

Con questa macro è possibile, dati due punti, costruire i lati del quadrato che ha due vertici consecutivi coincidenti con i punti assegnati (i lati vengono descritti in senso antiorario seguendo l'ordine in cui sono stati indicati i due punti ).

- Creazione di un segmento.

- Nome: *A* e *B* estremi del segmento.

- Costruzione della retta passante per *A* e perpendicolare ad *AB*.

- Creazione della circonferenza di centro *A* e passante per *B*.

- Costruzione dei punti di intersezione fra la retta e la circonferenza.

- Nome: *D* uno dei punti di intersezione.

- Costruzione della retta passante per *B* e perpendicolare ad *AB*.

- Costruzione della retta passante per *D* e perpendicolare ad *AD*.

- Costruzione del punto di intersezione delle suddette rette

- Nome: *C* punto di intersezione.

- Creazione dei segmenti *BC, CD, DA*.

- Aspetto degli oggetti: cancellare con la gomma le rette della figura, la circonferenza e l'ulteriore punto di intersezione fra retta e circonferenza.

Oggetti iniziali: punti *A* e *B*.

Oggetti finali: segmenti *AB, BC, CD, DA*.

• • •

*Passiamo a verificare, alla maniera di Euclide, che in un triangolo rettangolo il quadrato costruito sull'ipotenusa è equivalente alla somma dei quadrati costruiti sui cateti.*

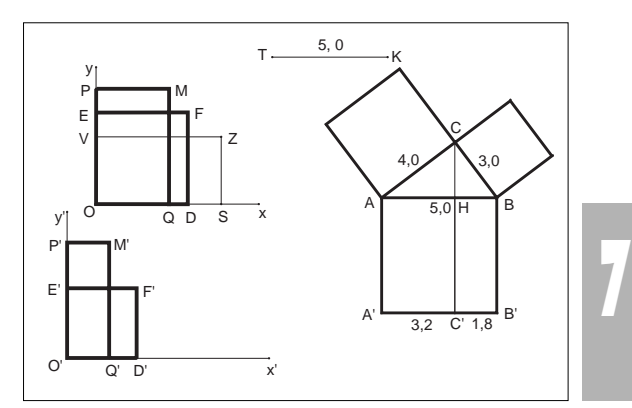

*quadrato costruito sull'ipotenusa in due rettangoli che siano rispettivamente equivalenti ai quadrati costruiti sui cateti. A questo scopo possiamo utilizzare la costruzione dei rettangoli equiestesi già precedentemente trattata per costruire in due distinti sistemi di riferimento cartesiano ortogonale la classe dei rettangoli equiestesi al quadrato che ha per lato il cateto AC e la classe dei rettangoli equiestesi al quadrato che ha per lato il cateto BC (e cioè andiamo a rappresentare graficamente rispettivamente le funzioni di equazione:*

$$
x^*y = \overline{AC}^2 \qquad e \qquad x^*y = \overline{BC}^2
$$

*)*.

*Facendo scorrere il punto S sull'asse x, notiamo che si ottengono via via rettangoli equiestesi aventi: area = AC<sup>2</sup> . Fra tutti questi rettangoli consideriamo quello avente una delle dimensioni congruente all'ipotenusa del triangolo rettangolo. Viene così individuato il rettangolo OQMP.*

*Ripetendo le stesse operazioni nel sistema di riferimento di origine O' individuiamo il rettangolo O'Q'M'P' avente una delle dimensioni congruente all'ipotenusa del triangolo rettangolo ed equivalente al quadrato costruito sul cateto BC. Costruiamo quindi i rettangoli A'C'HA e C'B'BH che si ottengono rispettivamente dalla traslazione dei rettangoli OQMP e O'Q'M'P' a partire dai punti A' e C'. Per rendere ancora più efficace tale lavoro di traslazione possiamo chiedere ai ragazzi di spostare il rettangolo di vertice W (coincidente con O), che si trova sovrapposto al rettangolo OQMP, e di sovrapporlo al quadrato costruito sull'ipotenusa in modo che W coincida con A'. Il rettangolo verrà a coprire una parte del quadrato ed il vertice L (prima coincidente con Q) verrà a coincidere con il punto C' . Chiediamo ancora di traslare il rettangolo di vertice W'(coincidente con O'), che si trova sovrapposto al rettangolo O'Q'M'P', e di sovrapporlo al quadrato costruito all'ipotenusa in modo che W' coincida con L, dove andrà a cadere il punto L'?* 

*Essendo i rettangoli traslati equivalenti ai quadrati costruiti sui cateti ed essendo il quadrato costruito sull'ipotenusa somma di questi due rettangoli, per il III postulato sull'equivalenza segue che: ............................ Constatata l'equivalenza dei rettangoli A'C'HA e C'B'BH con i quadrati costruiti sui cateti, riportiamo i rettangoli rispettivamente di vertice W e W' sui rettangoli che si trovano nei sistemi di riferimento cartesiano e invitiamo i ragazzi a muovere gli estremi del segmento TK, cioè a fare variare l'ipotenusa, o a muovere C, cioè a fare variare i cateti. Cosa succede ai rettangoli OQMP e O'Q'M'P'? e di conseguenza ai rettangoli A'C'HA e C'B'BH?*

*Possiamo dedurre che il teorema di Pitagora è valido per qualsiasi triangolo rettangolo?*

*Ciò esclude che tale teorema possa essere valido anche per altri triangoli?*

**8**

*Per eliminare tale dubbio ricorriamo al secondo disegno in cui abbiamo soppresso la relazione che tiene*

*legato il vertice C alla circonferenza di diametro AB e facciamo muovere il punto C.*

*Facciamo osservare ai ragazzi il comportamento dei rettangoli A'C'HA e C'B'BH. La loro somma coincide ancora con il quadrato A'B'BA?*

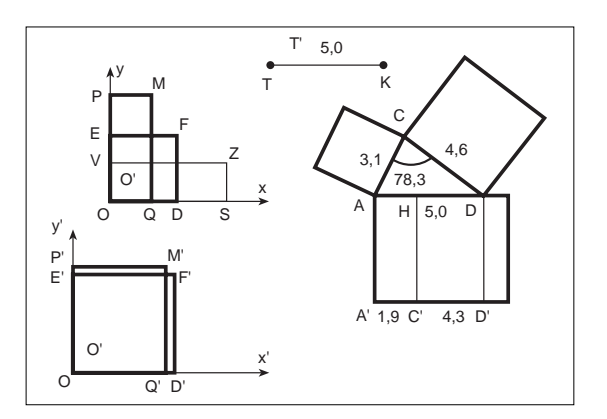

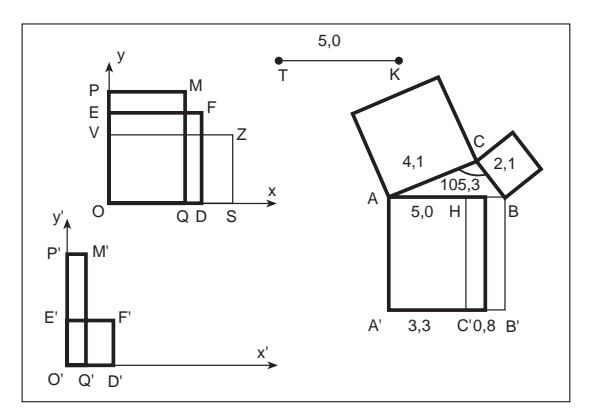

*Rivolgiamo la nostra attenzione alla misura dell'angolo ACB. Quando l'angolo ACB è acuto la somma dei due rettangoli come è rispetto al quadrato A'B'BH?*

*Possiamo quindi concludere che in un triangolo il quadrato costruito sul lato apposto all'angolo acuto è................ della somma dei quadrati costruiti sugli altri due lati.*

*Quando l'angolo ACB è ottuso la somma dei due rettangoli come è rispetto al quadrato A'B'BH?*

*Possiamo quindi concludere che in un triangolo il quadrato costruito sul lato apposto all'angolo ottuso è................ della somma dei quadrati costruiti sugli altri due lati.*

*Dunque solo quando l'angolo ACB è retto ..........................................................................................* 

*Dato che in un triangolo a lato maggiore sta opposto angolo maggiore e viceversa, per poter classificare un triangolo basta osservare ciò che succede al lato maggiore del triangolo stesso e precisamente:*

*-quando il quadrato costruito sul lato maggiore è minore della somma dei quadrati costruiti sugli altri due lati, l'angolo opposto è acuto e a maggior ragione lo sono anche gli altri angoli del triangolo.*

*Si tratta dunque di un triangolo.......................................*

*.......................................................................................... -quando il quadrato costruito sul lato maggiore è maggiore della somma dei quadrati costruiti sugli altri due lati, l'angolo opposto è ottuso. Si tratta dunque di un triangolo........................................................................... -quando il quadrato costruito sul lato maggiore è equivalente alla somma dei quadrati costruiti sugli altri due lati, l'angolo opposto è retto. Si tratta dunque di un triangolo...........................................................................*

La realizzazione della figura è lunga e laboriosa, consigliamo agli insegnanti, interpretendo l'idea dell'autrice, di realizzare prima la costruzione e di proporre in classe solo l'unità didattica che qui appare in corsivo. *Ndr.* ■

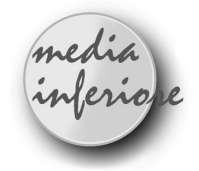

## **Dal Rettangolo al Quadrato**

*di Annalisa Grassi, Maria Antonietta Frignani, Luisa Luminari, Roberta Santini* Scuola Media Statale "Pascoli" Codigoro FE

*Unità didattica di geometria* **Aree disciplinari :**

*- matematica*

*- tecnica.*

**Tempo previsto:**

*- 3 ore*

#### **Prerequisiti :**

*- conosce e sa utilizzare il programma "Cabri";*

- *sa usare il mouse;*
- *conosce il segmento;*
- *conosce la circonferenza;*
- *conosce il punto medio di un segmento;*

*- conosce le rette perpendicolari e parallele.*

#### **Obiettivi :**

*- conoscere le proprietà del rettangolo;*

*- conoscere le proprietà del quadrato;*

*- riconoscere le proprietà varianti e invarianti nella trasformazione dal rettangolo al quadrato.*

#### **Contenuti :**

- *il rettangolo e le sue proprietà;*
- *il quadrato e le sue proprietà.*

#### *FASI DI LAVORO*

1) Presentazione dell' U.D. e delle sue fasi.

2) Consegna della scheda di lavoro n°1 contenente le

istruzioni per costruire la figura da analizzare nelle sue trasformazioni utilizzando il programma "Cabri".

3) Discussione e socializzazione delle osservazioni.

4) Consegna della scheda di lavoro n° 2 (scheda di verifica) contenente lo schema da completare per rilevare gli elementi varianti e invarianti nelle trasformazioni della figura.

#### *SCHEDA DI LAVORO N° 1*

Percorso per la costruzione della figura, utilizzando il programma "Cabri".

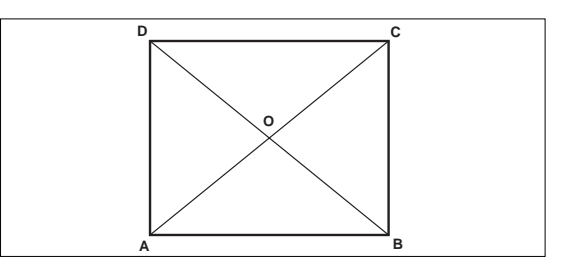

1) CREAZIONE - circonferenza ; 2) COSTRUZIONE - centro di una circonferenza; 3) COSTRUZIONE - punto su uno oggetto (sulla circonferenza) A; 4) CREAZIONE - retta per due punti; 5) COSTRUZIONE - punto su oggetto (sulla circonferenza) B; 6) CREAZIONE - retta per due punti (centro e punto sulla circonferenza); 7) COSTRUZIONE - intersezione di due oggetti (I retta e circonferenza); 8) COSTRUZIONE - intersezione di due oggetti (II retta e circonferenza); 9) EDIZIONE - nomi (A, B, C, D, come estremi dei segmenti, O, come centro circonferenza); 10) CREAZIONE - segmento (diagonale AC); 11) CREAZIONE - segmento (diagonale BD); 12) CREAZIONE - segmento (lato AB); 13) CREAZIONE - segmento (lato BC); 14) CREAZIONE - segmento (lato CD); 15) CREAZIONE - segmento (lato DA); 16) EDIZIONE - aspetto degli oggetti - prendere la gomma e cliccare sugli oggetti da cancellare (rette e circonferenza); 17) DIVERSI - segna l'angolo ABC e misuralo; 18) DIVERSI - segna l'angolo ADC e misuralo; 19) DIVERSI - segna l'angolo DOC e misuralo; 20) DIVERSI - segna l'angolo COB e misuralo; 21) DIVERSI - misura i segmenti: AB, BC, CD, DA,AC, BD; 22) ARCHIVI - salva; 23) ARCHIVI - stampa . **Osservazioni:** Esegui lenti spostamenti del vertice A o del vertice B e, modificando la figura, osserva le trasformazioni. *SCHEDA DI LAVORO N° 2* Esegui lenti spostamenti del vertice A e del vertice B:

1) Che cosa succede alla lunghezza delle diagonali? ..........................................................................................

2) Che cosa succede alla lunghezza dei lati?

.......................................................................................... 3) Come variano le ampiezze degli angoli formati dalle diagonali?

..........................................................................................

4) Tra gli infiniti rettangoli che si ottengono, riconosci una figura particolare?

.......................................................................................... 5) Nella trasformazione di un rettangolo in un quadrato, quali sono gli elementi che variano? ..........................................................................................

(Completa la tabella sotto riportata).

### **ELEMENTI VARIANTI ELEMENTI INVARIANTI**

**.............................................................................................................................................**

### **SCHEDA DI VERIFICA**

1) Riassumi nella seguente tabella le proprietà di cui godono i quadrilateri:

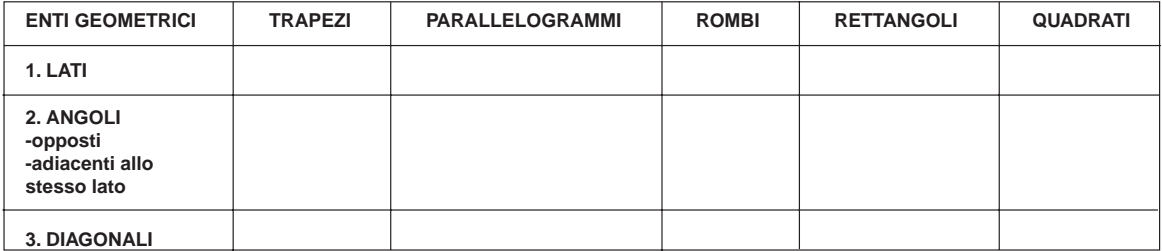

2) Disegna qui sotto il diagramma di Venn relativo all'insieme di tutti i quadrilateri.

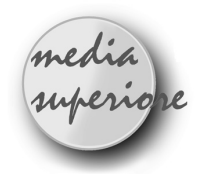

## **Determinare il luogo dei centri delle circonferenze interne e tangenti ad una circonferenza data e ad un suo diametro.**

*di Sandra Bernecoli* Liceo Scientifico "P. Paleocapo" di Rovigo

L *'esercizio è stato risolto nell'ambito della geome-tria analitica e successivamente è stato affrontato il problema della costruzione dei punti del luogo.* **Costruzione:**

Si costruisce la circonferenza *c* di cento *O* e passante per un punto *A* (*Creazione/ Circonferenza (Centro/punto)*), si costruisce la retta per *O* e per *A* (*Creazione/Retta per 2 punti*), si determina l'ulteriore punto *B* di intersezione di tale retta con la circonferenza *c* (*Costruzione/Intersezione di due oggetti*). Si considera un punto *P* sulla circonferenza c (*Costruzione/Punto su*

*su un oggetto*), si traccia il segmento *OP* (*Creazione/Segmento*) e la perpendicolare in *P* al segmento *OP* (*Costruzione/Parallela*), si determina il punto *Q* di intersezione di tale retta con la retta *AB* (*Costruzione/Intersezione di due oggetti*). Si considera la bisettrice dell'angolo *OQP* (*Costruzione/bisettrice*) e l'intersezione *O'* di tale bisettrice con *OP* (*Costruzione/Intersezione di 2 oggetti*). *O'* è il centro della circonferenza tangente internamente alla circonferenza data in *P* e tangente al diametro *AB*. E' possibile vedere la traccia del luogo descritto da *O'* al variare di *P* sulla circonferenza *c* (*Costruzione/Luogo di punti*). ■

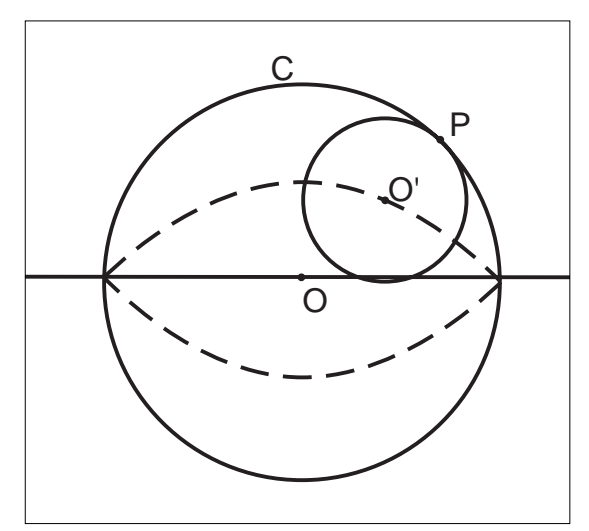

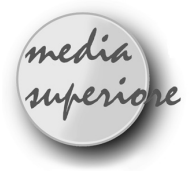

## **L'ellissografo**

#### *di Aldo Boiti* (a)

Istituto Statale d'Arte "Nordio" - Trieste

L 'ellissografo, chiamato anche compasso ellittico, è uno strumento per tracciare ellissi, notevole per la sua semplicità ed eleganza, già usato da Leonardo da Vinci e da Cardano. Il suo principio di funzionamento, illustrato nella Figura 1 [realizzata con l'applicazione MS DRAW di Microsoft Word 6 per Windows], si ricollega alla nota costruzione dell'ellisse che utilizza due circonferenze concentriche <sup>1</sup>.

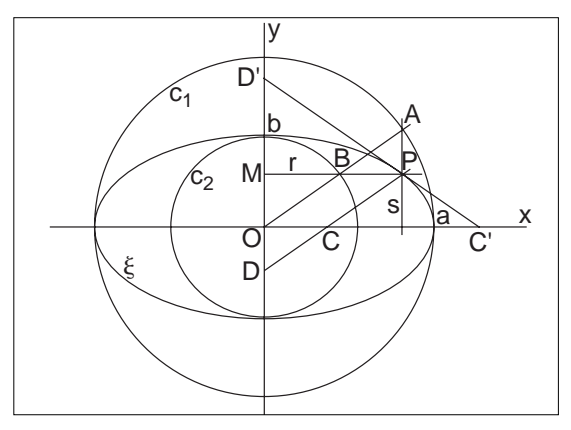

#### *Figura 1*

Siano dunque *A* e *B* le intersezioni di due circonferenze concentriche *C1* e *C2*, di raggi *a* e *b*, con una generica semiretta uscente dal centro comune *O* e siano *x* e *y* due rette ortogonali per *O*. Il punto *P* in cui la retta *s* per *A* parallela a *y* interseca la retta *r* per *B* parallela a *x* appartiene all'ellisse % che ha centro in *O*, semiassi *a* e *b* ed è simmetrica rispetto agli assi *x* e *y*.

Indicati con *C* e *D* i punti in cui la retta per *P* parallela al raggio *OA* incontra le rette *x* e *y*, si ha  $DP = OA$  (= *a*, costante) e *CP* = *OB* ( = *b*, costante) perché *AODP* e *BOCP* sono, per costruzione, parallelogrammi. Se si immagina materializzato il segmento *DC* ( = *DP* - *CP* = *OA* - *OB* =  $a$  -  $b$ , costante) e lo si fa "muovere" in modo che i punti *C* e *D* stiano sempre sulle "guide" *x* e *y* rispettivamente, il punto *P* descrive l'ellisse %.

### bollettino **CABRI**RRSAE

In questa dimostrazione il punto *P* sta sul prolungamento del segmento mobile *DC*. È facile provare che la stessa ellisse può essere tracciata anche con un segmento mobile diverso, che abbia *P* come punto interno. Sia infatti *PC'* il segmento simmetrico di *PC* rispetto alla retta s e sia *PD'* il segmento simmetrico di *PD* rispetto alla retta *r*. Si ha dunque  $D'P = DP = a e C'P = CP = b$ . I punti *C'* e *D'* sono allineati con *P* perché la composizione delle due simmetrie di assi ortogonali *r* ed *s* corrisponde a una simmetria di centro *P*. Ne segue che il punto *P* sta sul segmento *C'D'*, di lunghezza costante *a* + *b*, con gli estremi sulle rette *x* e *y*.

La costruzione del compasso ellittico con CABRI riesce molto bene e permette di illustrare il funzionamento del dispositivo in modo dinamico, molto efficace.

#### **Costruzione**:

1) Tracciare una retta *x* "orizzontale", al centro dello schermo [Creazione/ Retta]<sup>2</sup>;

2) Segnare sulla retta *x* due punti: *O*, *U* [Costruzione/ Punto su un oggetto]

3) Tracciare la circonferenza con centro *O* passante per *U* [Creazione/ Circonf. (Centro/punto)];

4) Segnare sulla circonferenza un punto *M* [Costruzione/ Punto su un oggetto];

5) Tracciare la circonferenza con centro *M* passante per *O* [Creazione/ Circonf. (Centro/punto)];

6) Indicare con *C* la seconda intersezione dell'ultima circonferenza con la retta *x* (la prima intersezione è il punto *O*) [Costruzione/ Intersezione di due oggetti];

7) Tracciare la retta *t* passante per *C* ed *M* [Creazione/ Retta per 2 punti];

8) Segnare sulla retta *t* un punto *P* [Costruzione/ Punto su un oggetto]

9) Generare il luogo dei punti P [Costruzione/ Luogo di punti], con il punto M come "maniglia".

La costruzione descritta contiene soltanto gli elementi essenziali per tracciare l'ellisse, ma può essere abbellita con la retta *y* per *O* perpendicolare a *x*, su cui "scorrerà" il punto *D*, simmetrico di *C* rispetto ad *M*. L'ellisse che si ottiene generando il luogo ha i semiassi *a* (sulla retta *x*) e *b* (sulla retta y) uguali alle distanze di *P* dai punti *D* e *C* rispettivamente, sia quando *P* è interno al segmento *CD* che quando è esterno. Dopo avere evidenziato le misure dei segmenti *PD* e *PC* [Diversi/Misura] se ne possono regolare le lunghezze ai valori desiderati agendo prima sul punto *P* (per il valore di *b*) e poi sul punto  $U$  (per il valore di *a*).

#### (a) *Nucleo di Ricerca Didattica, Dipartimento di Matematica, Università di Trieste*

(1) *Si veda, per esempio, l'articolo "La curva delle orbite planetarie" in CABRIRRSAE N. 1, febbraio 1993.* 2) *I comandi di CABRI sono indicati in parentesi quadre, la prima voce è quella del menu principale. Non sono inseriti nell'algoritmo i comandi per dare un nome agli oggetti creati.*

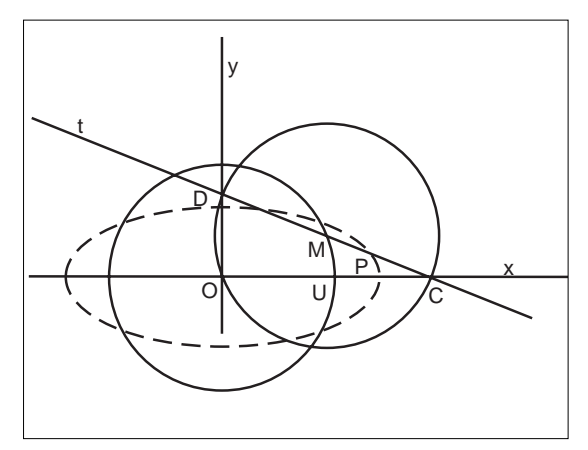

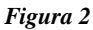

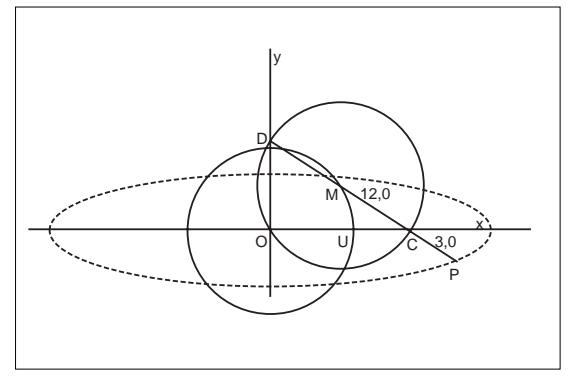

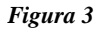

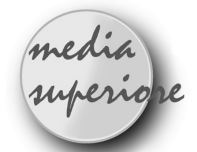

## **Esercizi proposti in Cabrirrsae n.7: Soluzioni**

*di Giuliana Bettini*

*I tre esercizi assegnati per il tempo libero nell'artico-lo "Riconoscere una trasformazione. Scheda di lavoro per gli studenti", Cabrirrsae n. 7, hanno suscitato molto interesse; per questo proponiamo, in sintesi, le nostre soluzioni.*

#### **Soluzione esercizio 1**

Si osserva facilmente che *AN*=*MB*=*MP* e che *CN*=*NP*=*AM*. Si può quindi costruire la rotazione *g* che trasforma *AN* in *MB* con  $g(N)=M$  e  $g(A)=B$ . Il centro *O* di questa rotazione è il punto di incontro dell'asse di *MN* e dell'asse di *AB*. La stessa rotazione manda *C* in *A*, quindi *O* appartiene anche all'asse di *AC* perciò il centro della rotazione è il circocentro del triangolo, punto fisso per cui l'asse di *MN* passa sempre.

#### **Soluzione esercizio 2**

**12**

Si consideri la rotazione g che trasforma *MB* in *NC* con

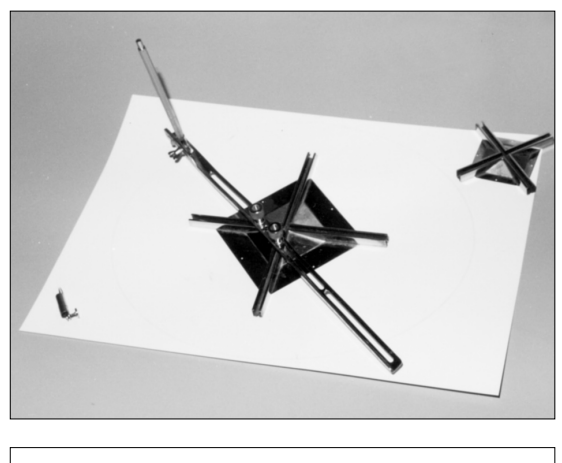

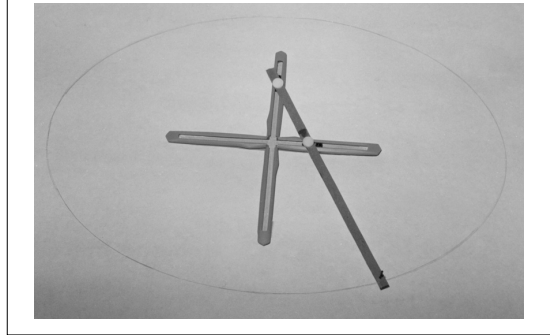

*Le fotografie sono di: Johanna Riva e Lorenzo Pastrovicchio II Sp A a.s. 89/90, Patrizia Coga II Sp A a.s. 93/94*

 $g(M)=N$  e  $g(B)=C$ . Il suo centro O si trova sull'incontro dell'asse di *MN* e di *CB*. L'angolo di rotazione risulta uguale all'angolo in *A* perciò *O* si trova sulla circonferenza circoscritta ad *ABC* ed è fisso perché è il punto di incontro dell'asse di *CB* con la circonferenza.

#### **Soluzione esercizio 3**

I due rettangoli *AHKE* e *KGCF* risultano isometrici, dunque si può costruire la rotazione *g* tale che *g*(*A*)=*G*,  $g(H)=C$ ,  $g(K)=F$ ,  $g(E)=K$ . Il centro *O* della rotazione si trova nel punto di intersezione degli assi di *KF* e *EK* perciò *O* è il punto di incontro delle diagonali del quadrato *EKFB*. La rotazione g risulta essere di un angolo retto e poichè *g*(*AK*)=*GF* deve essere *AK* perpendicolare a GF.

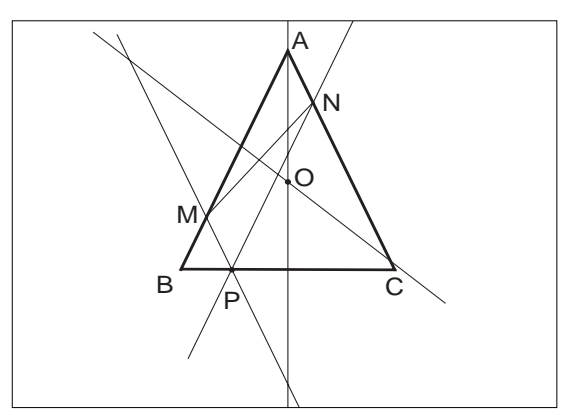

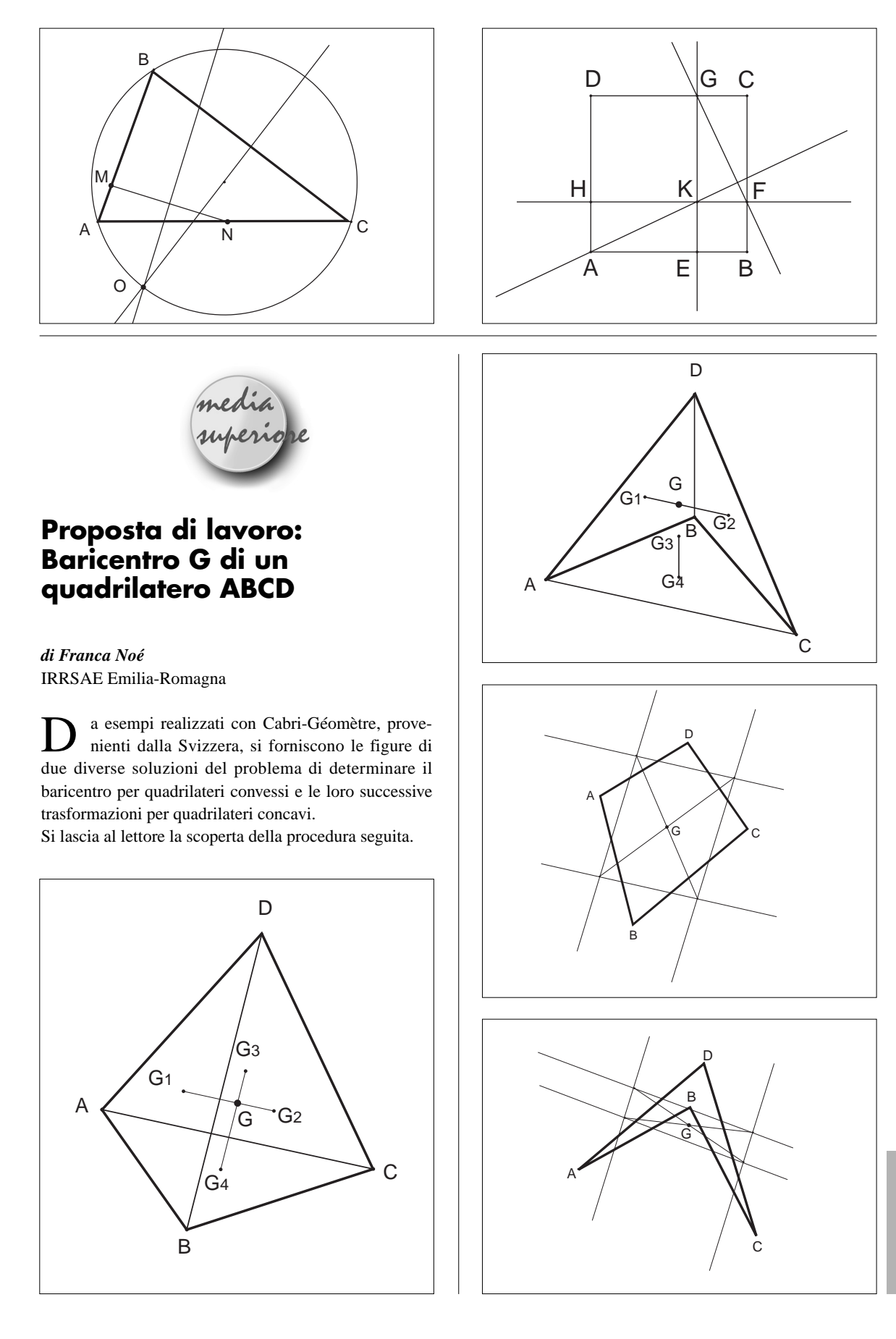

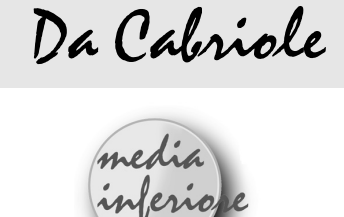

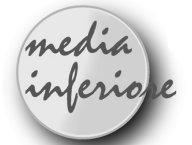

## **Un'utilizzazione pedagogica originale del "luogo dei punti"**

(attività individuale) *(Da Cabriole n° 4 - Pag. 3) Traduzione di B.C.*

ue membri dell'équipe Cabri hanno visitato la scuola media di Solliès-Pont, vicino a Toulon, dove alcuni insegnanti utilizzano sistematicamente Cabri-géomètre nell'insegnamento della matematica. Diamo qui un esempio di situazione proposta da J. F. Bonnet, uno degli animatori di questo gruppo di insegnanti, in una classe di quinta.

#### **A proposito di triangoli rettangoli...**

Si chiede di tracciare un triangolo ABC, di misurare il segmento BC e l'angolo A, e di manipolare la figura fino ad avere BC lungo 20 e il triangolo ABC rettangolo in A.

Si propone quindi di muovere il punto A cercando di mantenere l'angolo A di 90° e, per vedere tutte le posizioni possibili di tali punti A, si propone di utilizzare "luogo di punti" che ci darà la "traccia" lasciata da A durante il suo spostamento.

Da tutto questo si ricava un'immagine sul video come la seguente e un "disegno" che si può osservare e studiare nelle sue caratteristiche:

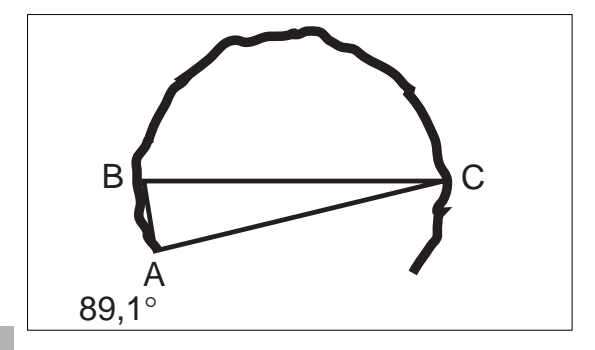

*esempio di immagine mentale cinestesica (??????)*

**14**

Una volta identificata questa circonferenza di diametro BC, la si può costruire e si può in seguito verificare, muovendo il punto A sulla circonferenza, che l'angolo A è retto per tutti i punti A della circonferenza. *Nota del ....*

*Lavorando in pratica per Cabriole, si vede che nei movimenti manuali, perciò piuttosto approssimativi, non si fa altro che oscillare fra 85° e 95°, passando per rettificazioni opposte. Si può vedere che si "naviga" entro due zone: l'interno della circonferenza, se l'angolo è maggiore di 90°, e l'esterno se l'angolo è minore di 90°. Può darsi che questa osservazione possa preparare all'idea del ruolo di "frontiera " di una curva e al legame fra "equazione" e "disequazione". Infatti, quando si insegnano le "rappresentazioni grafiche", si tende a polarizzarsi sulla curva, come se gli altri punti del piano non esistessero e non avessero diritto a un valore f(x,y) , con il pretesto che tale valore è diverso da O.*

Infine, l'occasione serve, dopo questi movimenti un po' pietosi, per introdurre (se non è stato ancora fatto), il"legame" del punto A con la circonferenza, al fine di riprendere, in modo questa volta più soddisfacente, lo spostamento di A e una nuova "verifica".

#### **A proposito di triangoli isosceli ...**

Si può realizzare un'attività simile con un triangolo ABC nel quale si sposterà A in modo che il triangolo resti (il più possibile) isoscele. Si otterrà così un disegno simile al seguente e si arriverà a legare A alla bisettrice.

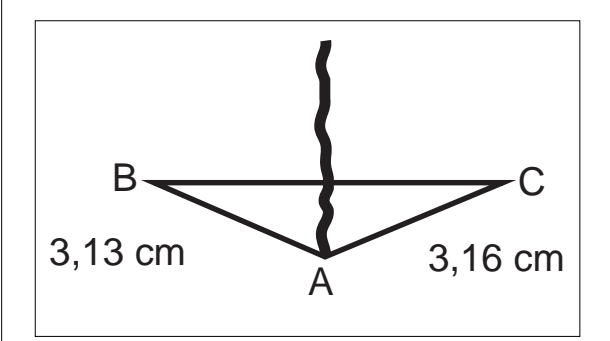

#### **e, infine, un'applicazione ....**

Come tracciare, a partire da un segmento BC, un triangolo ABC rettangolo in A e isoscele di base BC?

Il lavoro ha implicato, comunque, varie attività "carta e matita" accanto alle attività Cabri; l'insieme permette agli alunni di scoprire conoscenze nuove e di riscoprire in modo diverso alcune proprietà che conoscevano già, come quelle della bisettrice.

Noi siamo stati sedotti da questa utilizzazione del "luogo di punti" in una classe di quinta, in cui il luogo è presentato come "traccia lasciata da un punto" mentre si sposta, concetto questo molto naturale per gli alunni. (nel senso "logo"! N.del C.)

# Cabri in biblioteca

■ Sul mercato anglosassone abbiamo trovato un testo che parla esclusivamente di Cabri. Heinz Schumann - David Green : Discovering Geometry with a computer using Cabri Géomètre. Editore: Chartwell-Bratt (Old Orchard, Bickley Road, Bromley, Kent BR1 2NE, England. (codice ISBN 0-86238-373-0)

■ A cura della Sezione Scuola Media dell'IRRSAE-ER e del Progetto Marconi del Provveditorato agli Studi di Bologna, è stato realizzato il video CABRINCLASSE. Il video è stato registrato in cinque classi di scuola media inferiore e vede il coinvolgimento di alunni di I<sup>ª</sup>, II<sup>ª</sup>, III<sup>ª</sup> media, mentre svolgono attività di geometria con l'uso del software Cabri-géomètre. Accompagnano il video un fascicolo di spiegazione dei temi trattati ed un dischetto in cui vengono riportate le macro usate. La scuola media che desiderasse averlo, deve fare richiesta formale come scuola, a firma del Preside ed inviarla all'IRRSAE-ER.

## Corsi e seminari

A Bologna, nei giorni 9 e 13 settembre '96 e a Cesena nei giorni 11 e 12 settembre '96 si è tenuto il corso di aggiornamento/formazione "Il computer sul banco" per docenti di matematica di scuola media superiore. Il corso é stato promosso dall'IRRSAE-ER; il tema trattato: matematica e software didattici. Sono state presentate lezioni teoriche ed esercitazioni pratiche sui seguenti software: Cabri, Cartesio, Derive, Mathematica. I docenti coinvolti sono stati complessivamente 220; i materiali distribuiti relativi ai software presentati sono reperibili presso l' IRRSAE-ER.

A Campobasso, nei giorni 24, 25, 26 ottobre '96 si terrà il XVIII Convegno UMI-CIIM. Il tema trattato sarà: Dalla Scuola Media alle Superiori: continuità nell'insegnamento della Matematica. Per informazioni rivolgersi al Co. mol. tur. Via E. De Amicis, 5 - 86100 Campobasso - Tel. e Fax (0874) 416337.

Errata corrige

In copertina del CABRIRRSAE N. 8 è apparso errato il titolo dell'articolo da Cabriole, il titolo esatto era "Come riportare lunghezze"

A pagina 11 del bollettino CABRIRRSAE N. 8 é riportato l'articolo "Dal parallelogramma al rombo", a firma di Annalisa Grassi. Si segnala che le firme degli autori sono più di una, e precisamente: Maria Antonietta Fregnani, Annalisa Grassi, Luisa Luminari, Roberta Santini.

World Wide Web

#### **THE GEOMETRY CENTER**

*Un centro per il calcolo e la visualizzazione delle strutture geometriche.*

#### *di Valerio Mezzogori*

Scuola Media Statale "Salvo D'Acquisto" Bologna

Sulla rete si diffondono le risorse Web che offrono applicazioni interattive in grado di mostrare, spesso sotto forma di gioco, aspetti scientifici e matematici anche molto complessi. La "Galleria della geometria interattiva" presso il "Centro della Geometria" è un ottimo esempio delle potenzialità didattiche di queste applicazioni.

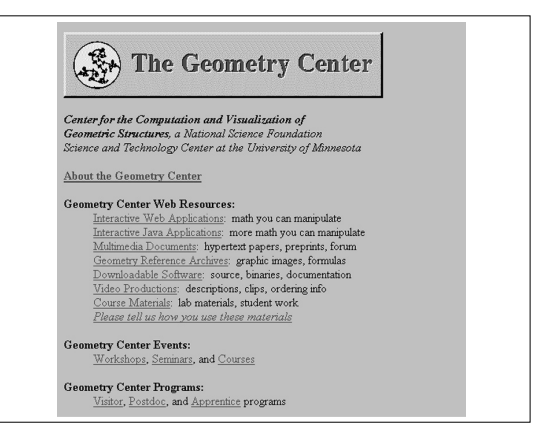

"La matematica che tu puoi manipolare" è presentata con numerosi esempi: un modello per esaminare la luce che passa attraverso una goccia di acqua, l'analisi del teorema di Pascal in termini di geometria proiettiva, l'esplorazione dello spazio curvato negativamente, l'osservazione dei triangoli nel piano iperbolico sono alcune delle umerose applicazioni che possono essere esplorate.

Il "Centro della Geometria", istituito dall'Università del Minesota e dal "National Science Foundation", come luogo per l'istruzione e la ricerca sulla matematica, ospita inoltre numerose risorse per la comunità Web: documenti multimediali, video, archivi grafici e software sviluppato presso il centro come supporto ai progetti matematici. Il Centro può essere raggiunto dalla home page di CABRIRRSAE scegliendo l'opzione "Altre risorse in rete", oppure direttamente all'indirizzo: http://www.geom.umn.edu/

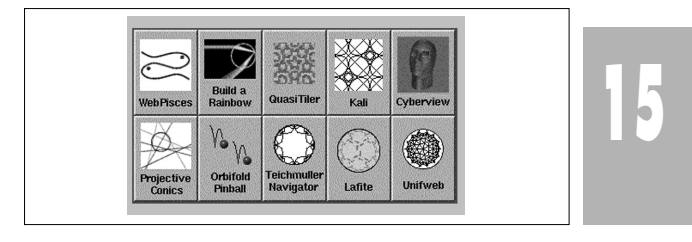

N ella sezione **Cabri discusso** troviamo un lavoro sulle coniche che propone una interessante discussione sulle rette tangenti ad esse. Nella sezione **Come fare** troviamo tre articoli per la scuola media inferiore: una utilizzazione di Cabri per introdurre il concetto di numero reale che può essere ripresa nel biennio superiore; una unità didattica sul Teorema di Pitagora e una sui parallelogrammi; seguono due articoli per la media superiore sui luoghi: un luogo geometrico di cui sarà interessante calcolare l'equazione e una semplice ed efficace realizzazione del compasso ellittico con Cabri; infine viene data una soluzione di esercizi proposti nel bollettino CABRIRRSAE n 7. Viene poi suggerita una **Proposta di lavoro** sul baricentro dei quadrilateri e, **Da Cabriole**, una esperienza didattica sul concetto di

L' Immagine

I Immagine di copertina è tratta dal "Livre de portrai-<br>ture" di Villard de Honnecourt, un album di disegni a penna su pergamena della prima metà del secolo XIII conservato a Parigi presso la Biblioteca Nazionale. Il commento spiega che "qui comincia il metodo per disegnare le figure come insegna l'arte della geometria". Gli studi dei rapporti proporzionali tra figure umane, animali, architetture e figure geometriche sono una caratteristica dell'architettura medioevale che più tardi sarà ripresa da numerosi disegnatori, fra cui Leonardo da Vinci.

## Inviateci i vostri In questo numero (Invialeci i bi

ABRIRRSAE pubblica contributi relativi all'utilizzo del pacchetto Cabri-géomètre, con particolare attenzione alla valnza didattica e all'inserimento nel curricolo scolastico.

Ogni articolo (non più di 4 cartelle) deve pervenire, su supporto magnetico e cartaceo, ad uno degli indirizzi indicati in copertina, rispettando le seguenti modalità:

#### • *SUPPORTO CARTACEO*

*-* testo e figure devono essere impaginate secondo le intenzioni dell'autore;

- indicate per ogni figura il nome con cui è registrata sul supporto magnetico;

- per i " *luoghi geometrici* " inviate la stampata con l'indicazione del punto d'inserimento.

#### • *SUPPORTO MAGNETICO*

- il file di *testo* in *formato Word* (estensione .DOC) non deve contenere le figure che invece devono essere collocate in un file a parte in formato Cabri (estensione .FIG) e in formato Hewlett Packard Graphics Language (estensione . HGL). Per ottenere le figure in questo formato si rimanda al capitolo 8.5 Stampa su File (pag. 70) del manuale di Cabri Géomètre;

- anche se Cabri Géomètre permette di tracciare oggetti a colori, non utilizzate questa opzione nei file che allegate;

- altri materiali (immagini, tabelle, grafici, ecc.) devono pervenire in formato originale, con indicazione dell'applicativo che le ha generate.

Il materiale inviato non sarà restituito.

Siamo ugualmente interessati a ricevere materiali più articolati sull'utilizzo di Cabri; tali materiali possono essere diffusi mediante la collana "Quaderni di CABRI*RRSAE* ".

#### **CABRI**RRSAE

**COMITATO SCIENTIFICO** Giulio Cesare Barozzi (Università di Bologna) Mario Barra (Università La Sapienza - Roma) Paolo Boieri (Politecnico di Torino) Colette Laborde (IMAG Grenoble) Gianni Zanarini (Università di Bologna)

**COMITATO DI REDAZIONE**

Anna Maria Arpinati, Maria Elena Basile, Giuliana Bettini, Maria Grazia Masi, Valerio Mezzogori, Franca Noè, Daniele Tasso

Videoimpaginazione GRAPHICART - Via Fondazza, 37 - Tel. Fax (051) 30.70.73 - 40125 Bologna

Supplemento al n. 5/6 Settembre-Dicembre 1995, di INNOVAZIONE EDUCATIVA bollettino bimestrale dell'Istituto Regionale di Ricerca, Sperimentazione, Aggiornamento educativi dell'Emilia-Romagna. Registrazione Trib. Bo n. 4845 del 24-10-1980. Direttore resp. Giancarlo Cerini, proprietà IRRSAE/ER.

Relesed<br>Information **Il materiale pubblicato da CABRI***RRSAE* può essere riprodotto, citando la fonte